# **AUDIOBOOKS - DOWNLOADING FROM NH STATE LIBRARY**

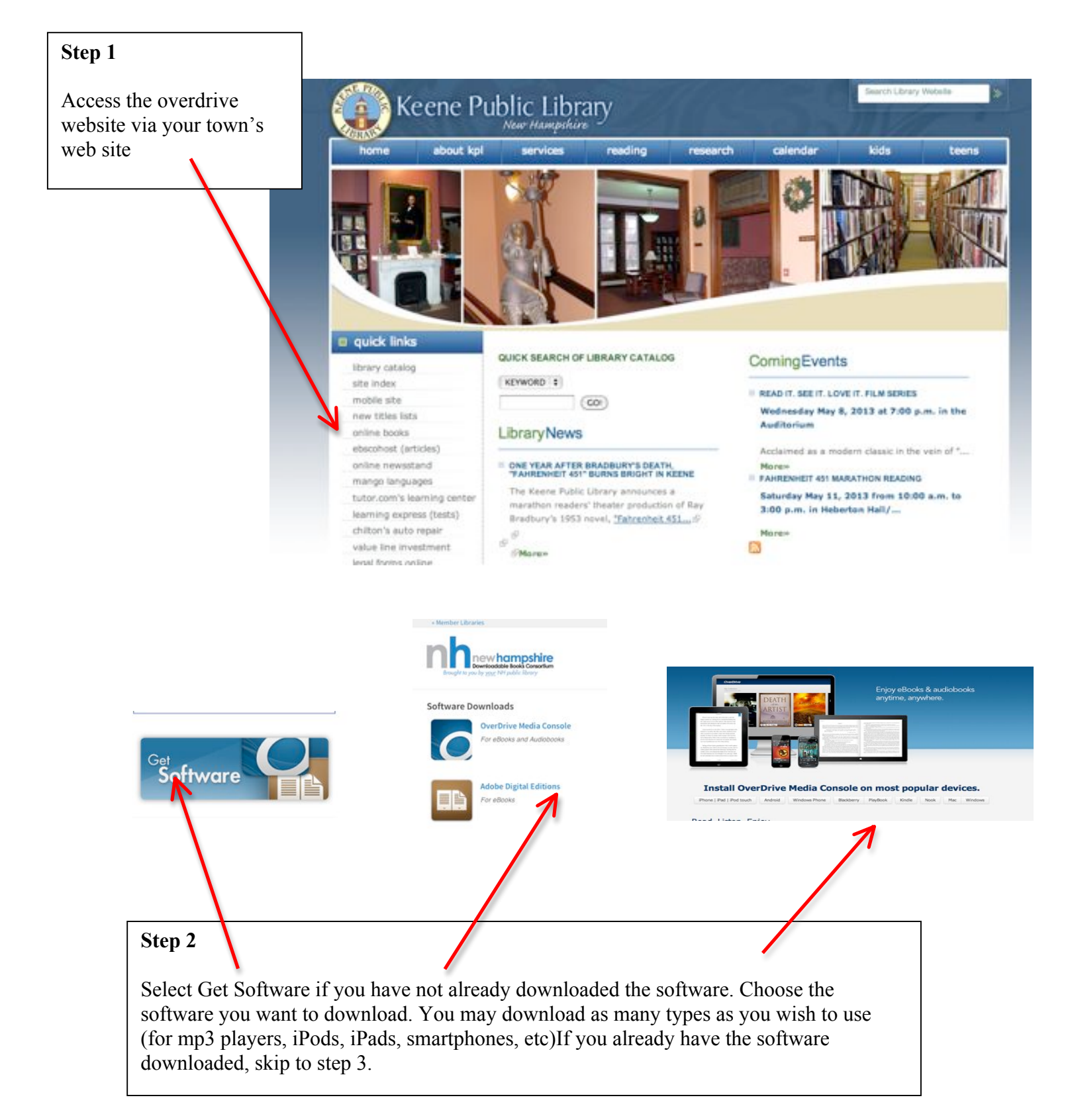

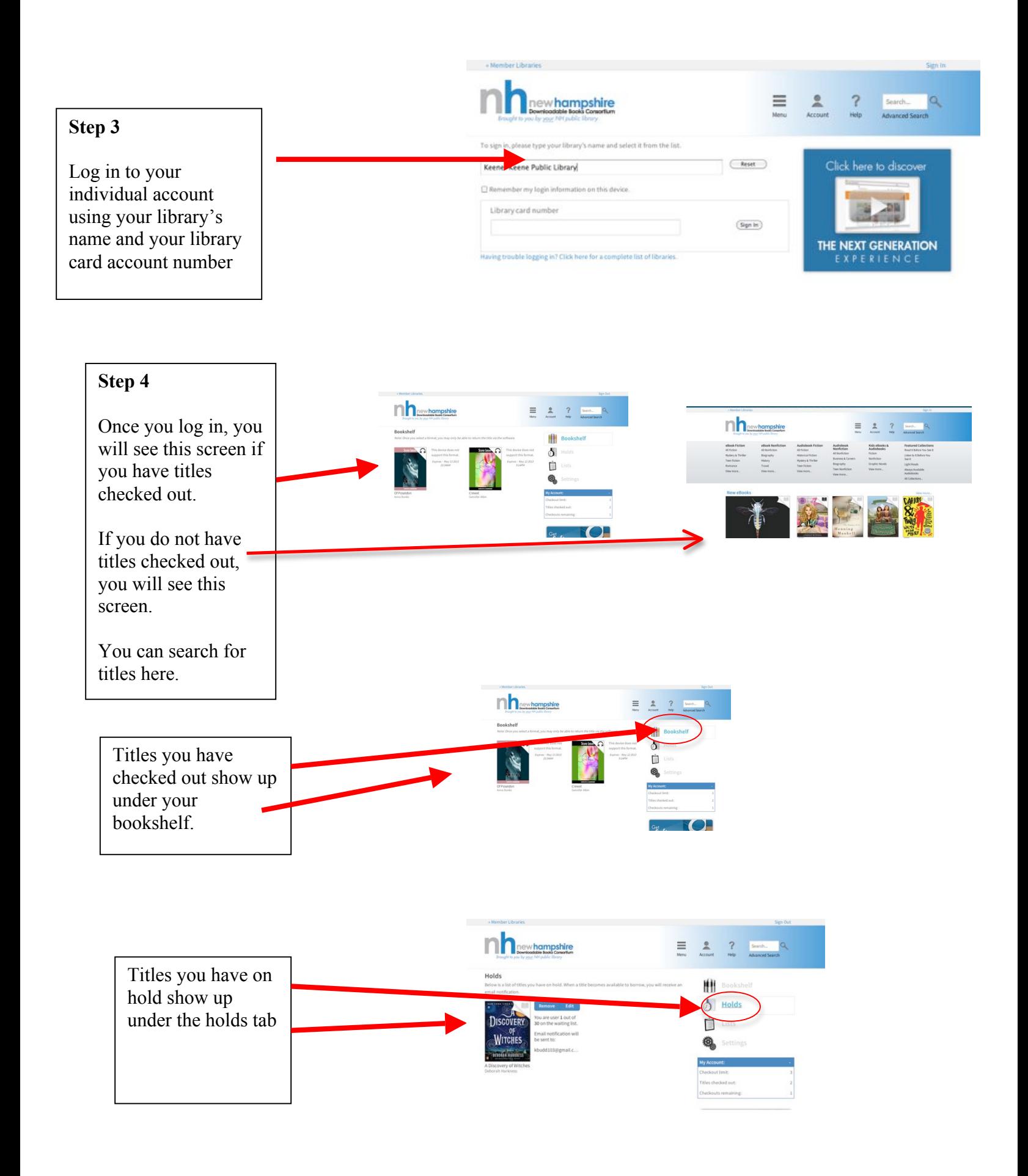

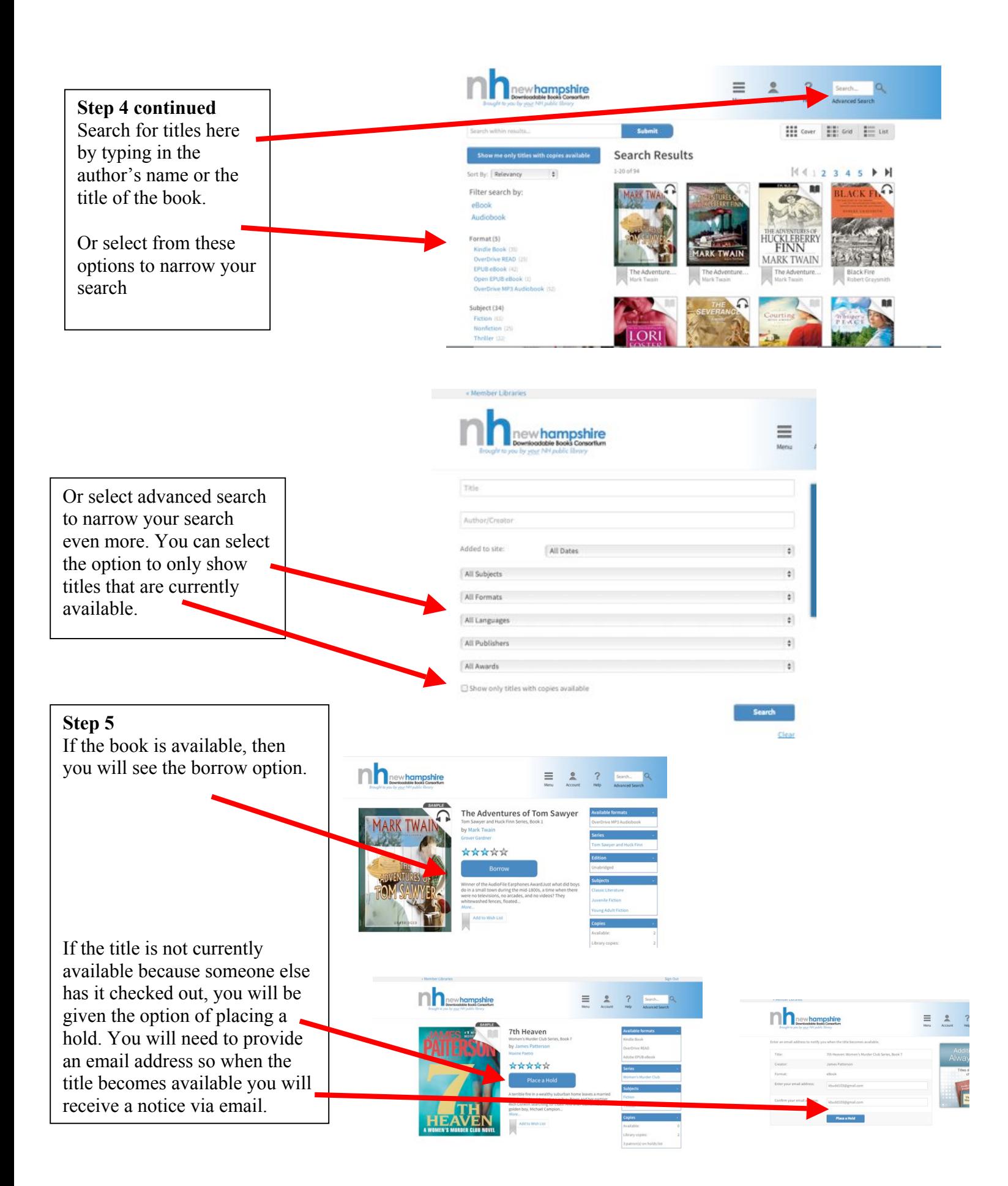

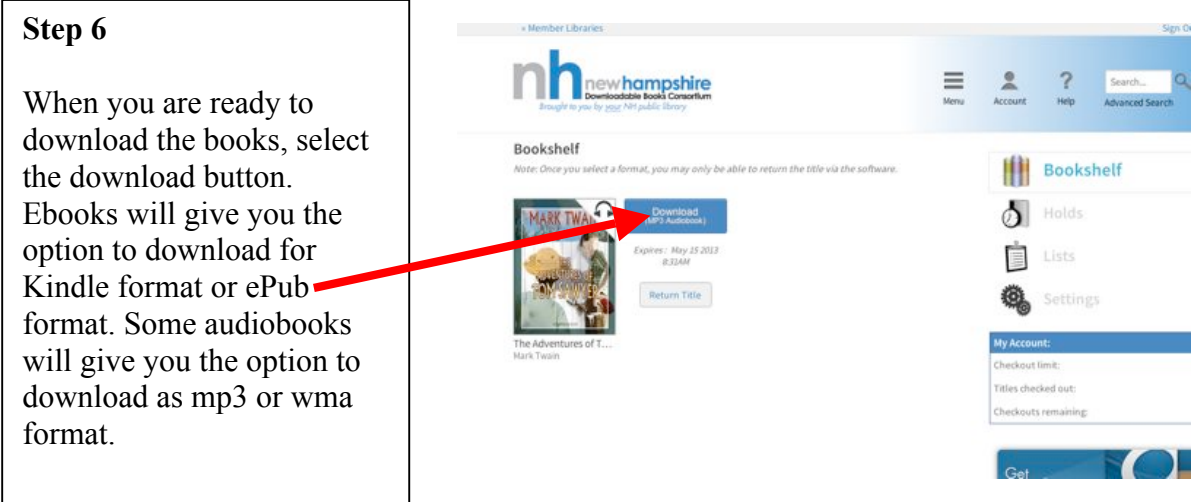

NOTE: mp3 players can use wma or mp3 format for audiobooks. iPods and other apple devices can only use mp3 format for audiobooks. If you are using an Apple device to search for books, you will probably not be able to see wma files for audiobooks. If you are using a non-Apple device to search for books then you will be able to see wma and mp3 files for audiobooks.

## **Step 7**

You can select okay when this screen comes up. This is just selecting the software folder to store the downloaded book.

If you use the school computer, just select OK because the correct folder will already be selected for you. (it's the overdrive folder)

If you are doing this at home and you have already downloaded the free overdrive software, then the book will download to that folder. (the overdrive folder)

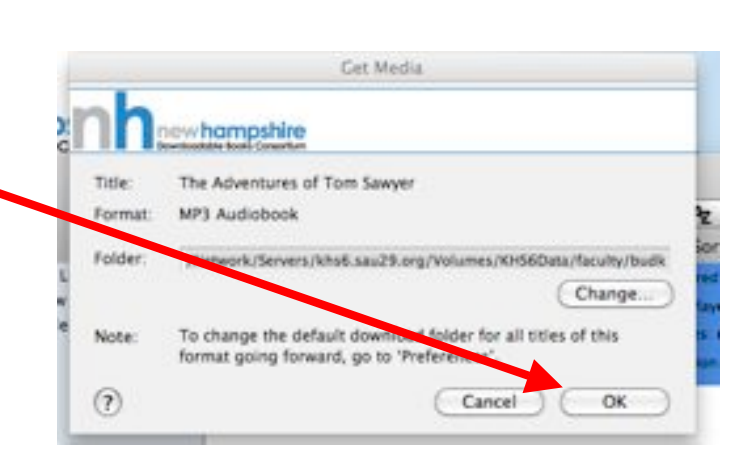

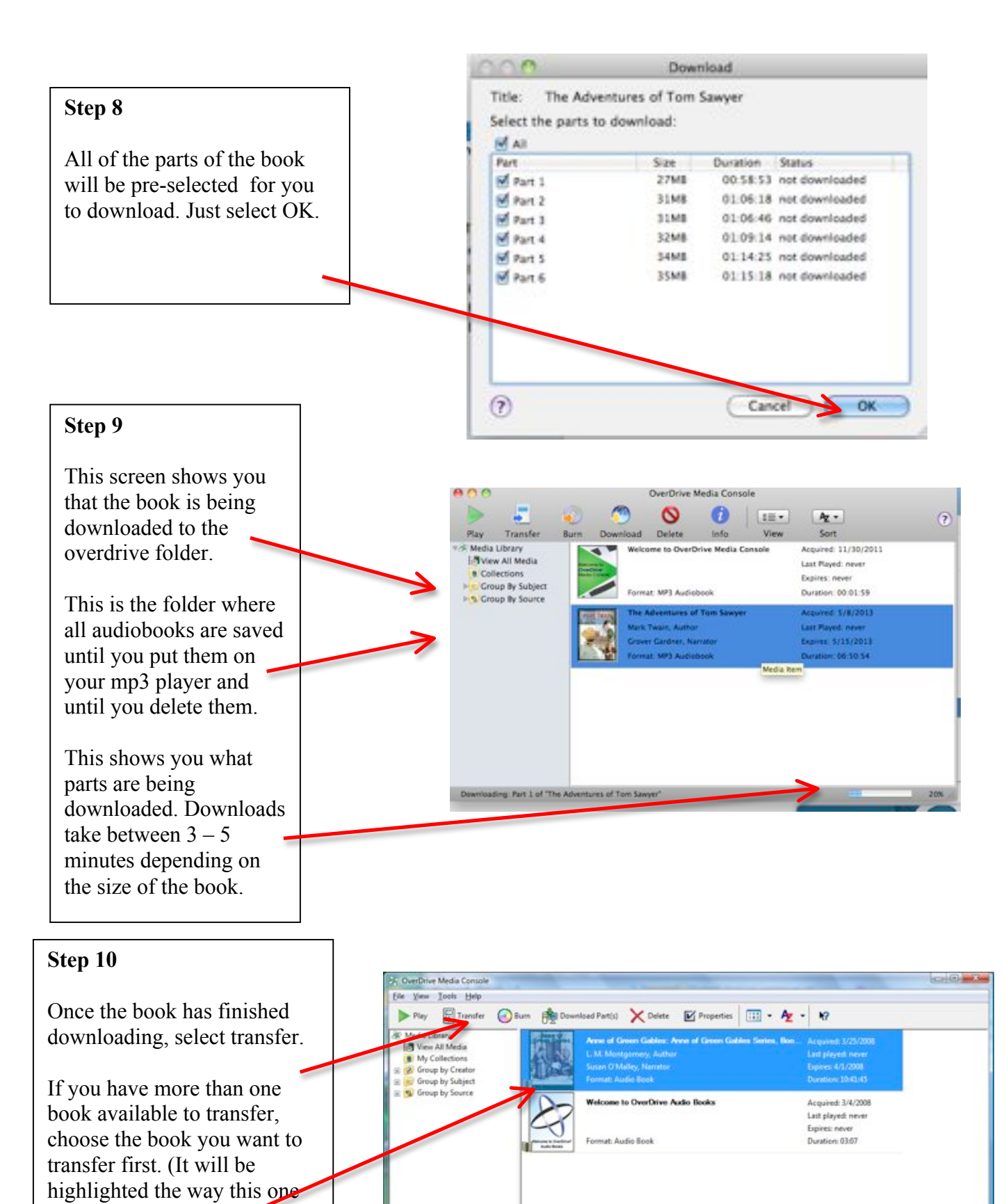

Help, press F1

is.)

Make sure your mp3 player is connected to the computer

before you do this.

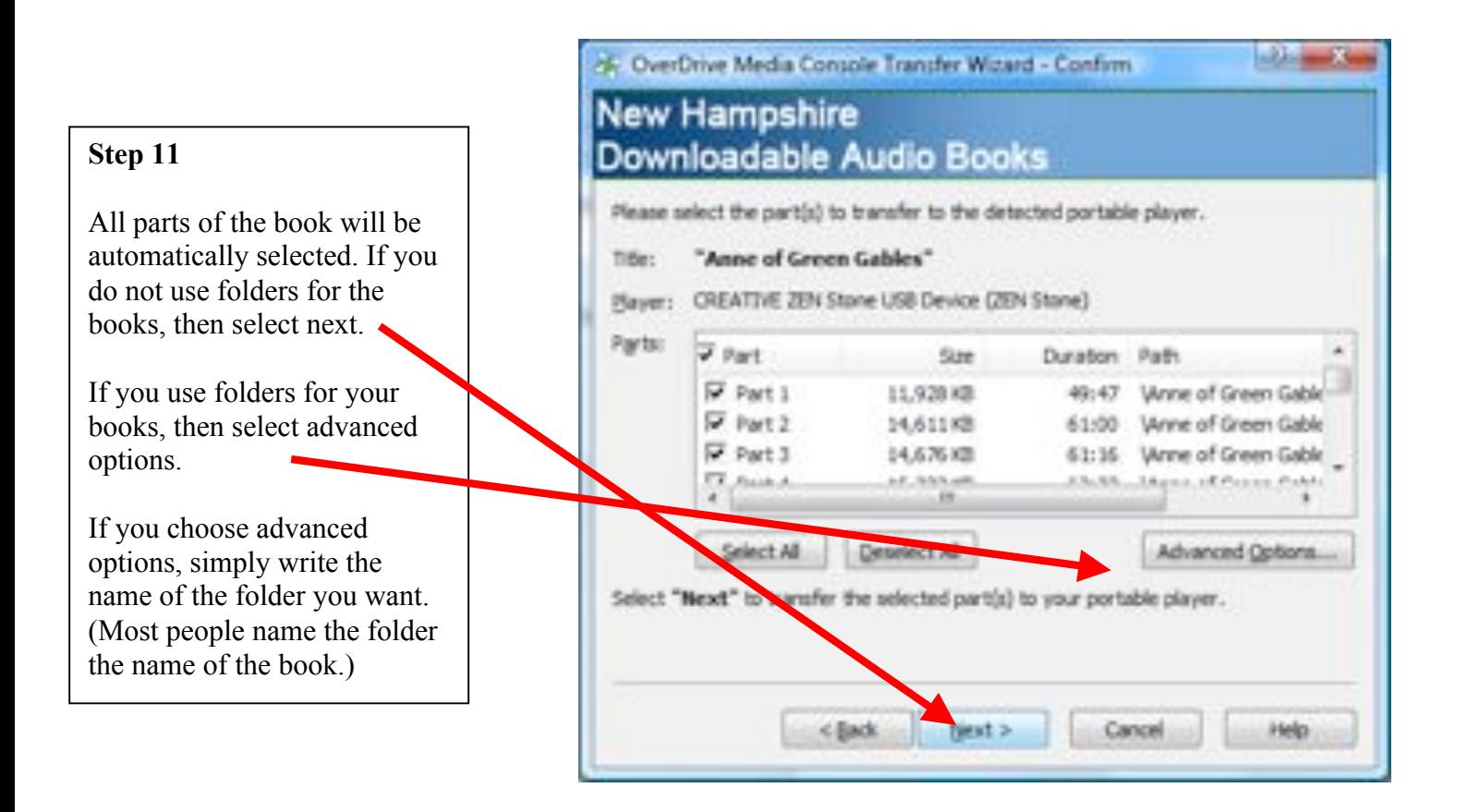

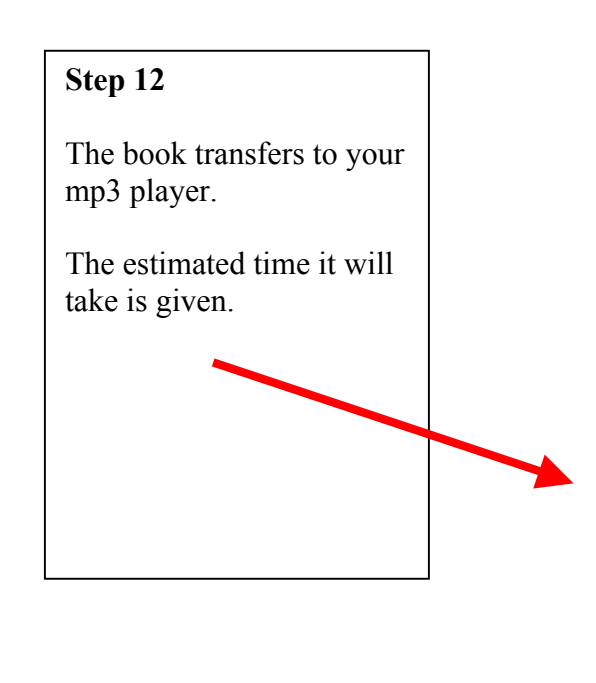

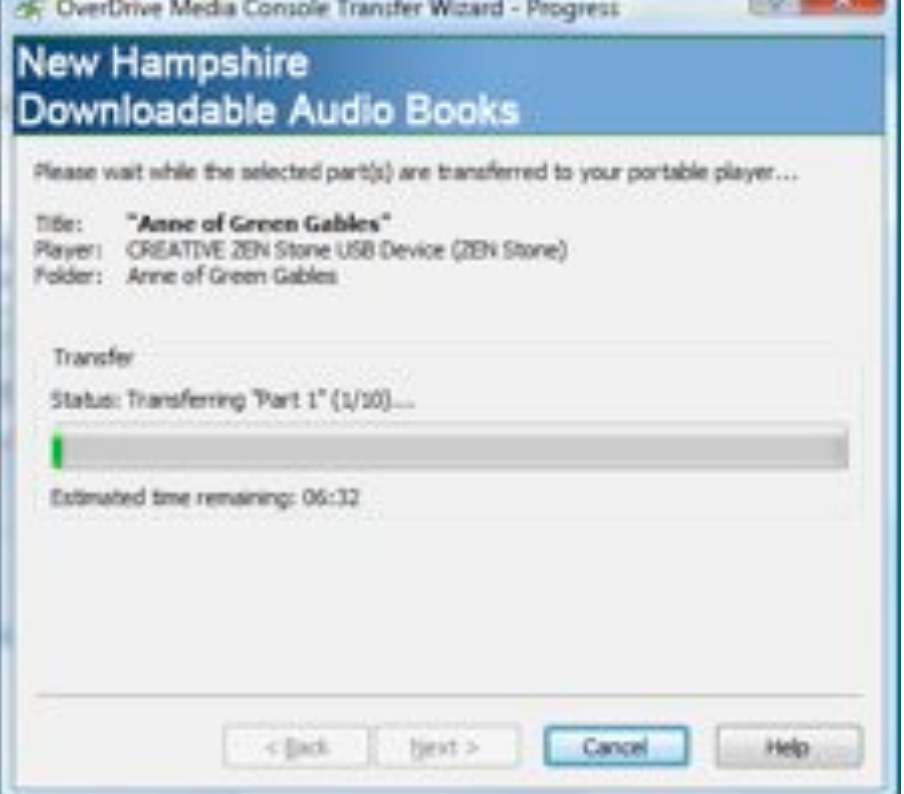

#### **Step 13**

This is what the folders look like (if you use them) on your mp3 player. This is what you will see if you open your mp3 player when it is plugged into the computer

When you are ready to listen to a book (the mp3 player is no longer connected to the computer), just select the folder you want.

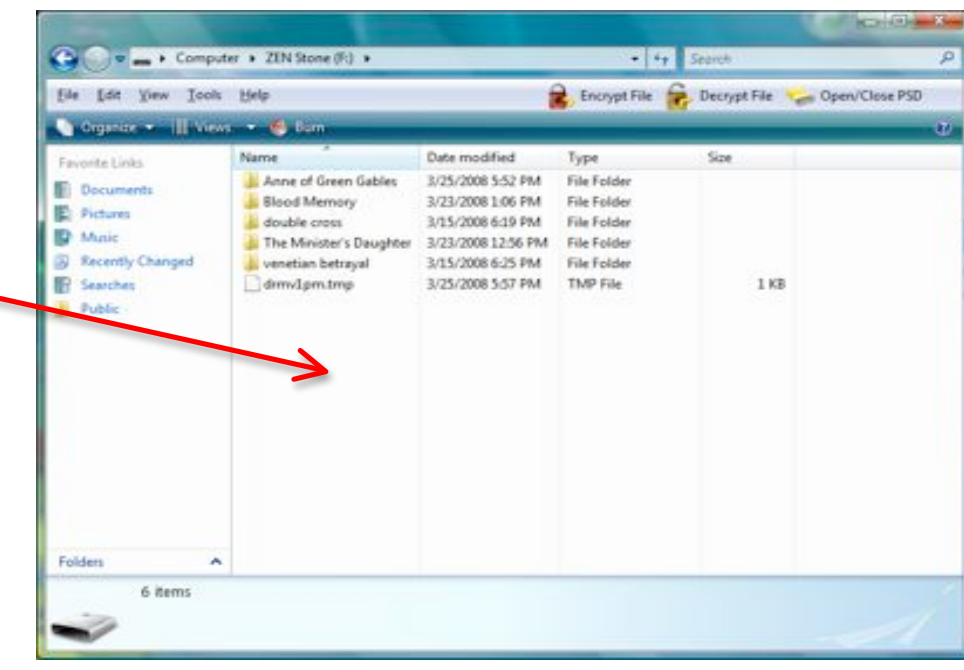

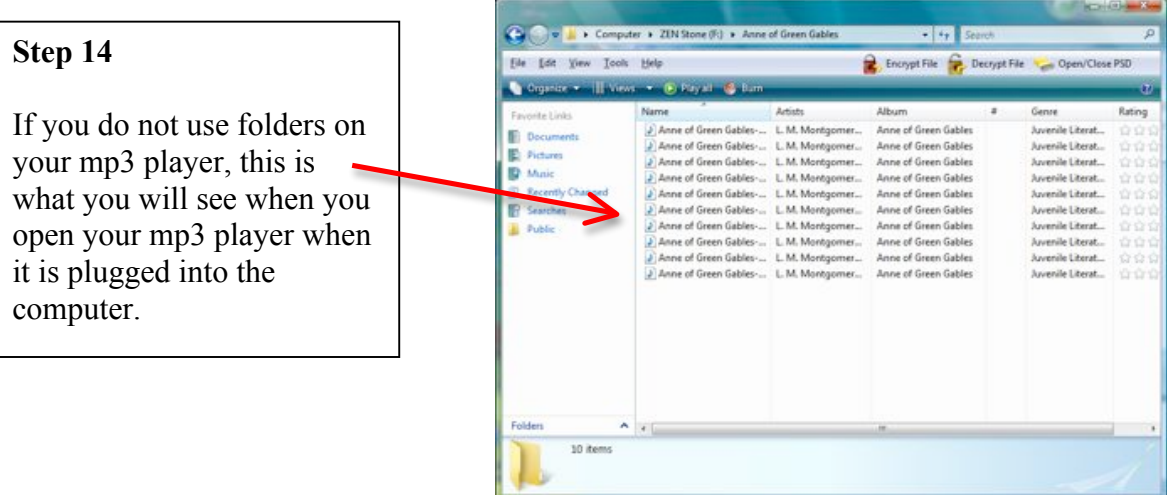

## **A NOTE ABOUT THIS AUDIOBOOK SERVICE.**

- Each book checks out for 7 days. Once it is on your mp3 player, it is there until you delete it.
- You can only have 3 books checked out at one time.
- You can only have 5 holds at one time.

• Be careful: if you receive an email telling you that a book you had placed a hold on is available, do not try to check the book out if you already have 3 books checked out. You will "lose" the book because you are only allowed to check out 3 books at one time.

• Once you download the book to your overdrive folder, you will need to transfer it to your mp3 player within 7 days. After 7 days, although the book's icon will still be in the overdrive folder, you will not be able to download the file – it will empty itself.

# **A NOTE ABOUT MP3 PLAYERS** .

If you pause or shut down your mp3 player while listening to the audiobook, when you start the mp3 player again, your place will be retained.

If your mp3 player runs out of a charge and shuts itself off on its own, when you try to listen to the audiobook, it will start at the beginning again. You can fast forward to where you left off.